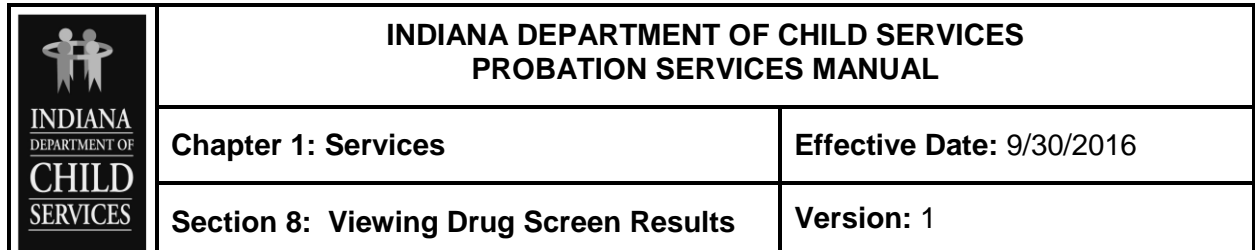

When a referral is made to Redwood Toxicology, drug screen results will be available through Kidtraks for the Probation Officer to review. An e-mail from Redwood is usually sent to the assigned PO. If the PO is a non-Quest county, they can usually click on the Referral number listed in the e-mail which will take the PO directly to the drug screen results. For Quest Counties, please use instructions below:

Search and locate the case. Once in the case, navigate to the Service Referrals page and locate the Redwood Toxicology referral and click on the Referral ID.

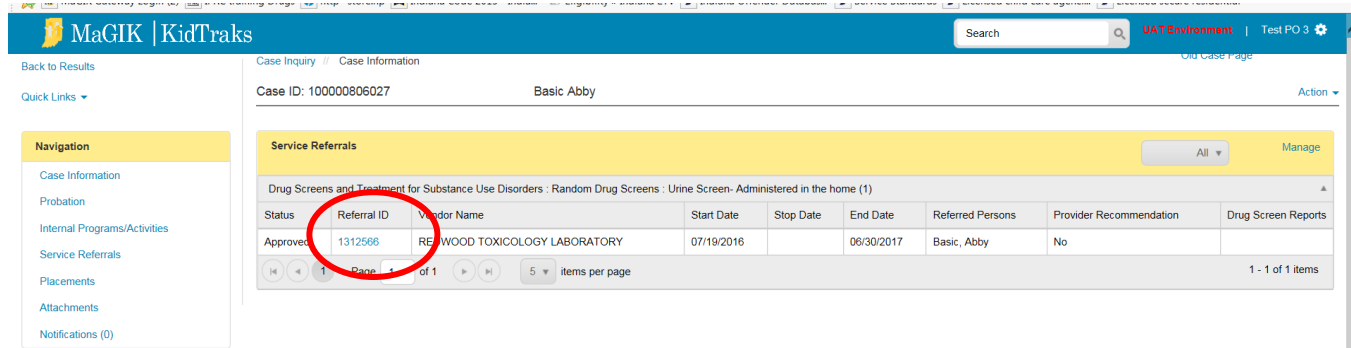

Once in the Referral Information page, locate the Action drop –down and select "view drug screen results" and click "Go".

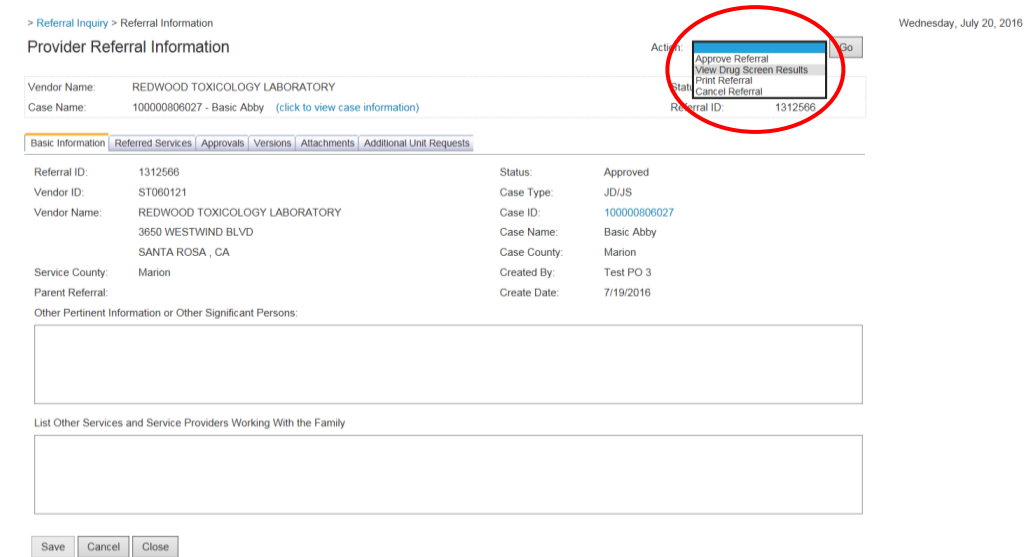

Completed Drug Screens and results will be on the "Drug Screen Reports" Page:

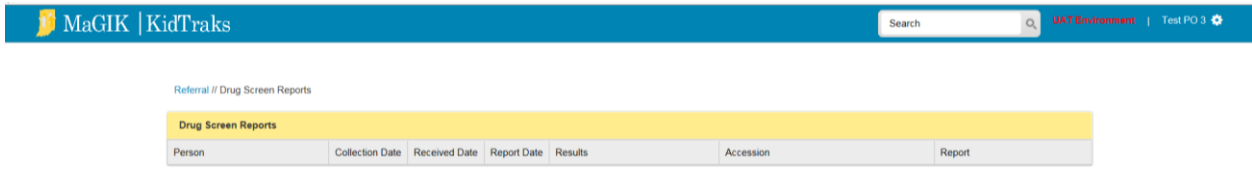